Visual Studio 6.0

*Visual Basic: MSChart Control*

### X Property

[See Also E](https://msdn.microsoft.com/en-us/library/aa276616(v=vs.60).aspx)xample Applies To

Returns or sets the x value in a floating coordinate pair for a chart.

#### Syntax

*object.X* [ = x ]

The **X** property syntax has these parts:

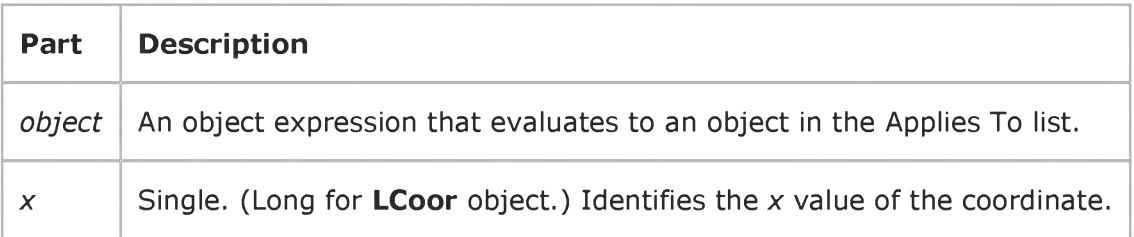

# Visual Basic Reference

Visual Studio 6.0

# X1, Y1, X2, Y2 Properties

#### [See Also](https://msdn.microsoft.com/en-us/library/aa235144(v=vs.60).aspx) [Example](https://msdn.microsoft.com/en-us/library/aa445783(v=vs.60).aspx) [Applies To](https://msdn.microsoft.com/en-us/library/aa267224(v=vs.60).aspx)

Return or set the coordinates of the starting point (X1, Y1) and ending point (X2, Y2) of a Line control. The horizontal coordinates are X1 and X2; the vertical coordinates are Y1 and Y2.

#### Syntax

*object.X1* [= *value]*

*object* .Y1 [= *value]*

*object.X2* [= *value]*

*object*.Y2 [= *value*]

The X1, Y1, X2, and Y2 property syntaxes have these parts:

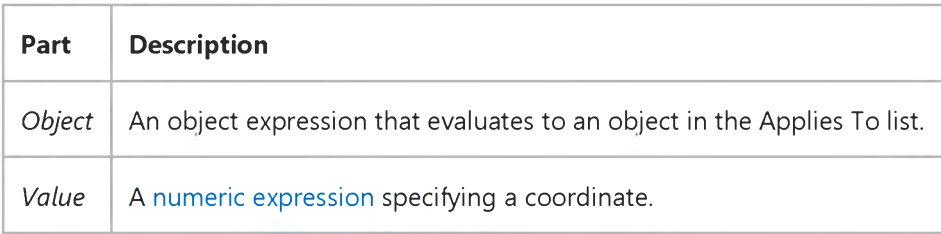

#### Remarks

Use these properties to dynamically extend a Line control from one point to another a[t run time.](https://msdn.microsoft.com/en-us/library/aa172352.aspx) For example, you can show the relationships of items in one list to items in another list or connect points on a map.

### Visual Basic Reference

### X1, Y1, X2, Y2 Properties Example

This example displays an animated line that walks down the form when you click the form. To try this example, paste the code into the Declarations section of a form that contains a Timer control and a Line control, and then press F5 and click the form.

```
Private Sub Form_Load ()
   Timer1.Interval = 100 ' Set Timer interval.
   ' Position the line near the upper-left corner.
 ' Set Line1's properties.
  With Line1 
  .X1 = 100.Y1 = 100.02 = 500.Y2 = 300End With
 Timer1.Enabled = False 
End Sub
Private Sub Form_Click ()
   Timer1.Enabled = True ' Start the timer.
End Sub
Private Sub Timer1 Timer ()
   Static Odd ' Declare variable.
   If Odd Then
      Line1.X2 = Line1.X2 + 250Line1.Y2 = Line1.Y2 + 600 
   Else
      Line1.X1 = Line1.X1 + 250Line1.Y1 = Line1.Y1 + 600 
   End If
  Odd = Not Odd ' Toggle the value.
   ' If the line is off the form, start over.
   If Line1.Y1 > ScaleHeight Then
      Timer1.Enabled = False ' Wait for another click. 
     With Line1 
   . X1 = 100.Y1 = 100. X2 = 500. Y2 = 300End With
      Odd = False 
   End If 
End Sub
```
Visual Studio 6.0

*Visual Basic: MSChart Control*

### XGap Property

See Also Example [Applies To](https://msdn.microsoft.com/en-us/library/aa240514(v=vs.60).aspx)

Returns or sets the spacing of bars between divisions on the x axis. This space is measured as a percentage of the bar width.

#### Syntax

*object.xGap* [ = *spacing]*

The **xGap** property syntax has these parts:

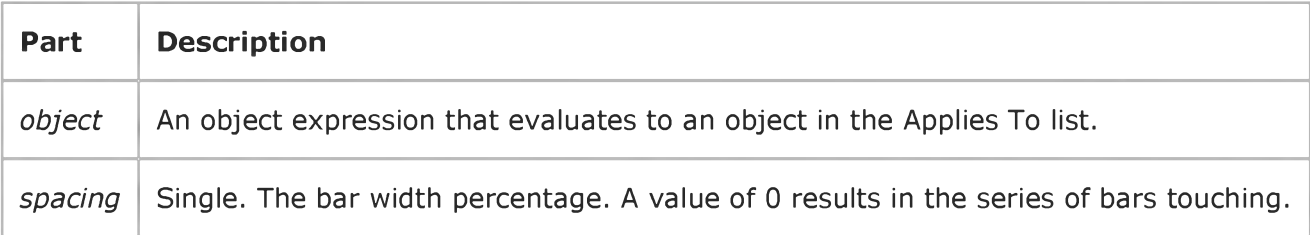

Visual Studio 6.0

*Visual Basic: MSChart Control*

# Y Property

[See Also E](https://msdn.microsoft.com/en-us/library/aa276617(v=vs.60).aspx)xample Applies To

Returns or sets the *y* value in a floating coordinate pair for a chart.

#### Syntax

*object.Y* [ = *y* ]

The Y property syntax has these parts:

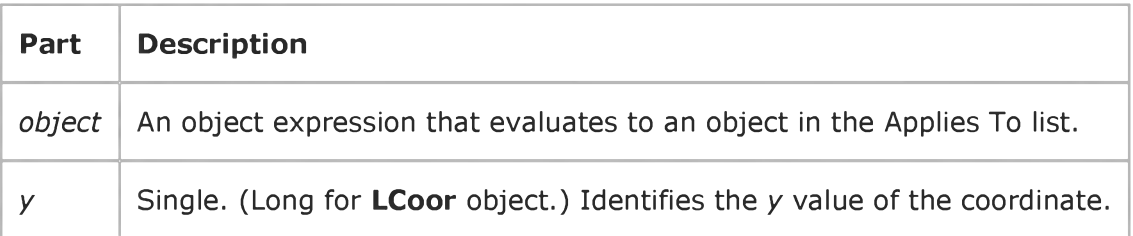

# Visual Basic: Windows Controls

Visual Studio 6.0

# Year Property (ActiveX Controls)

See Also Example [Applies To](https://msdn.microsoft.com/en-us/library/aa276346(v=vs.60).aspx)

Returns or sets the currently displayed year.

#### Syntax

*objectYear* [= *number]*

The Second property syntax has these parts:

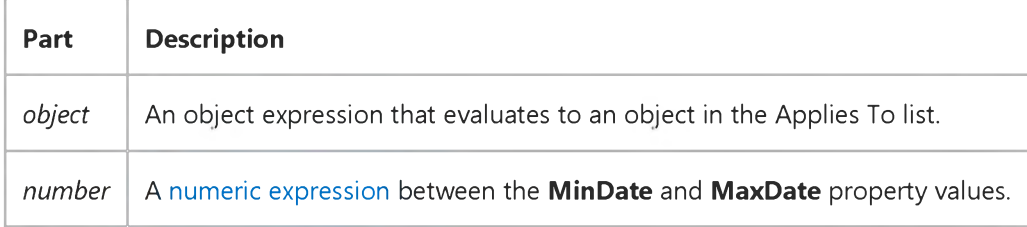

# Visual Basic: Windows Controls

Visual Studio 6.0

# Year Property

See Also Example [Applies To](https://msdn.microsoft.com/en-us/library/aa276348(v=vs.60).aspx)

Returns or sets a value that specifies a calendar year.

#### Syntax

*objectYear* [= *number]*

The Year property syntax has these parts:

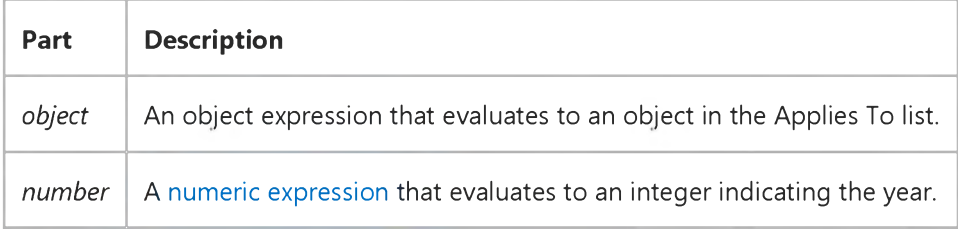

#### Remarks

The Year property can be set to any integer from 1601 to 9999.

Visual Studio 6.0

*Visual Basic: MSChart Control*

# Z Property

[See Also E](https://msdn.microsoft.com/en-us/library/aa276618(v=vs.60).aspx)xample [Applies To](https://msdn.microsoft.com/en-us/library/aa240505(v=vs.60).aspx)

Returns or sets the *z* value in a coordinate location.

#### Syntax

*object.Z* [ = *z* ]

The Z property syntax has these parts:

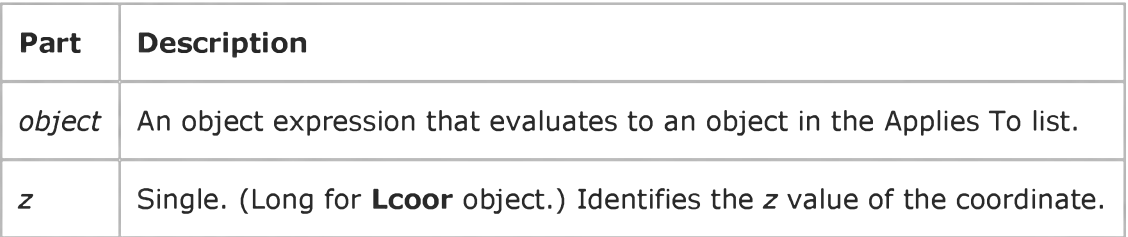

Visual Studio 6.0

*Visual Basic: MSChart Control*

### ZGap Property

See Also Example [Applies To](https://msdn.microsoft.com/en-us/library/aa240514(v=vs.60).aspx)

Returns or sets the spacing of three-dimensional bars between divisions on the *z* axis. This space is measured as a percentage of the bar depth.

#### Syntax

*object.zGap* [ = *spacing]*

The **zGap** property syntax has these parts:

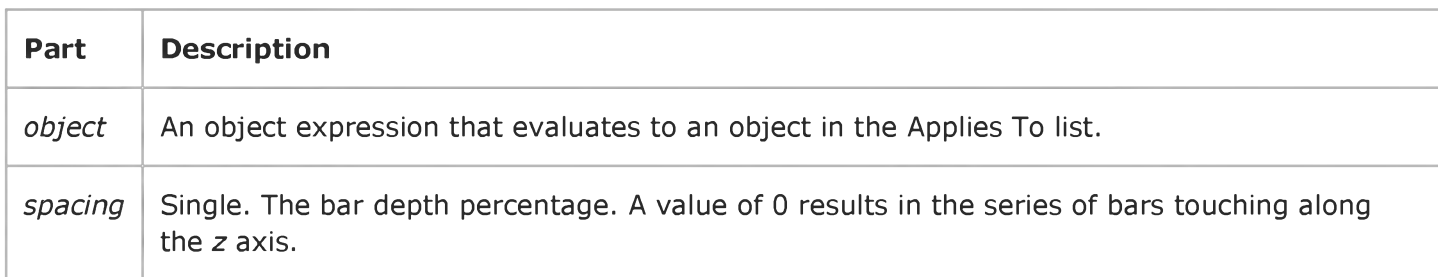

### Visual Basic Reference

Visual Studio 6.0

# Zoom Property

[See Also E](https://msdn.microsoft.com/en-us/library/aa267233(v=vs.60).aspx)xample [Applies To](https://msdn.microsoft.com/en-us/library/aa267233(v=vs.60).aspx)

Returns or sets the percentage by which printed output is to be scaled up or down. Not available at design time.

#### Syntax

*object.Zoom* [= *number]*

The Zoom property syntax has these parts:

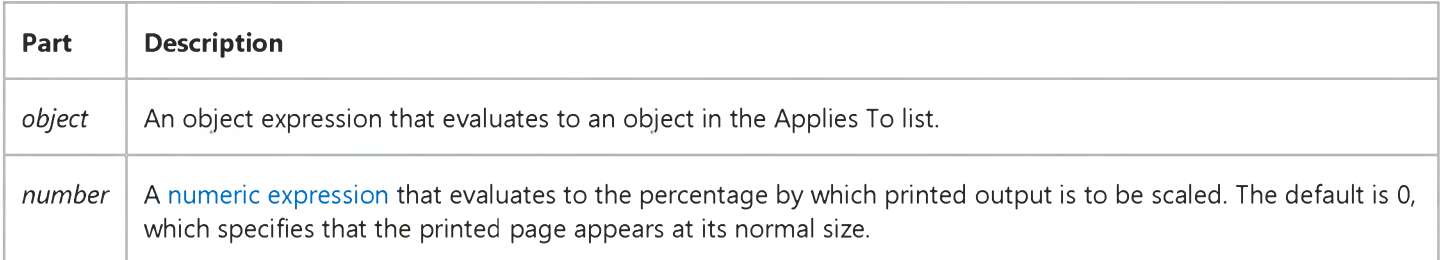

#### **Remarks**

The Zoom property setting scales the size of the physical page up or down, by a factor of Zoom/100, to the apparent size of the printed output. For example, a letter-size page printed with Zoom set to 50 contains as much data as a page of the size 17 by 22 inches because the printed text and graphics are scaled to one-half their original height and width.

Note The effect of the properties of the Printer object depends on the driver supplied by the printer manufacturer. Some property settings may have no effect, or several different property settings may all have the same effect. Settings outside the accepted range may or may not produce an error. For more information, see the manufacturer's documentation for the specific driver.